# **Operating the Natural Web I/O Interface Server**

This chapter describes how to operate a Natural Web I/O Interface server. Unless otherwise noted, the information below applies to all operating systems.

The following topics are covered:

- [Starting the Natural Web I/O Interface Server](#page-0-0)
- [Terminating the Natural Web I/O Interface Server under z/OS, z/VSE and VM/CMS](#page-2-0)
- [Terminating the Natural Web I/O Interface Server under BS2000/OSD](#page-3-0)
- [Changing the SYSOUT File Assignment of the FSIO Task under BS2000/OSD](#page-3-1)
- [Monitoring the Natural Web I/O Interface Server](#page-3-2)
- [Runtime Trace Facility](#page-5-0)
- **•** [Trace Filter](#page-6-0)

# <span id="page-0-0"></span>**Starting the Natural Web I/O Interface Server**

### **Under z/OS:**

The Web I/O Interface server can be started as a "started task":

```
//NWOSRV PROC 
//KSPSRV EXEC PGM=NATRNWO,REGION=4000K,TIME=1440, 
// PARM=('POSIX(ON)/NWOSRV1') 
//STEPLIB DD DISP=SHR,DSN=NWOvrs.LOAD 
// DD DISP=SHR,DSN=NATvrs.LOAD 
//CMPRINT DD SYSOUT=X 
//STGCONFG DD DISP=SHR,DSN=NWOvrs.CONFIG(SRV1) 
//STGTRACE DD SYSOUT=X 
//STGSTDO DD SYSOUT=X 
//STGSTDE DD SYSOUT=X
```
- where

*vrs* is the version, release, system maintenance level number of NWO or Natural.

#### **Note:**

```
PARM=('POSIX(ON)/NWOSRV1') - POSIX(ON) is required for a proper LE370 initialization, and
NWOSRV1 is the name of the server for the communication with the monitor client.
```
The name of the started task must be defined under RACF and the z/OS UNIX System Services.

#### **Uder z/VSE and VM/CMS:**

Under z/VSE, a prerequisite is a running SMARTS address space that is configured to run the Natural Web I/O Interface server (see *Installing the Web I/O Server under z/VSE*).

```
<msg-id> NATRNWO <server-id>
```
- where

msg-id is the message identifier assigned to the SMARTS partition, and

*server-id* is the name of your Natural Web I/O Interface server.

#### **Example for z/VSE:**

141 NATRNWO NWOS1

Under VM/CMS, a prerequisite is a running SMARTS in your CMS that is configured to run the Natural Web I/O Interface server (see *Installing the Web I/O Server under VM/CMS*). If you have a running SMARTS in your CMS, your terminal operates as a SMARTS console where you can enter SMARTS commands.

Under VM/CMS, start the Natural Web I/O Interface server with the SMARTS console command

NATRNWO <server-id>

- where

*server-id* is the name of your Natural Web I/O Interface server.

#### **Example for VM/CMS:**

NATRNWO NWOS1

#### **Note:**

If you qualify the Natural Web I/O Interface server datasets by *server-id*, the server ID is restricted to a maximum length of 6 characters.

Alternatively you can automatically start Natural Web I/O Interface servers during SMARTS initialization by using the SMARTS SYSPARM parameter STARTUPPGM. In the SMARTS SYSPARM file specify:

STARTUPPGM='NATRNWO <server-id>'

#### **Example:**

```
STARTUPPGM='NATRNWO NWOS1'
```
#### **Under BS2000/OSD:**

Under BS2000/OSD, start the Natural Web I/O Interface server with the SDF command:

/ENT-PROCSTART-NWO

The SDF procedure START\_NWO has to be supplied with the following parameters:

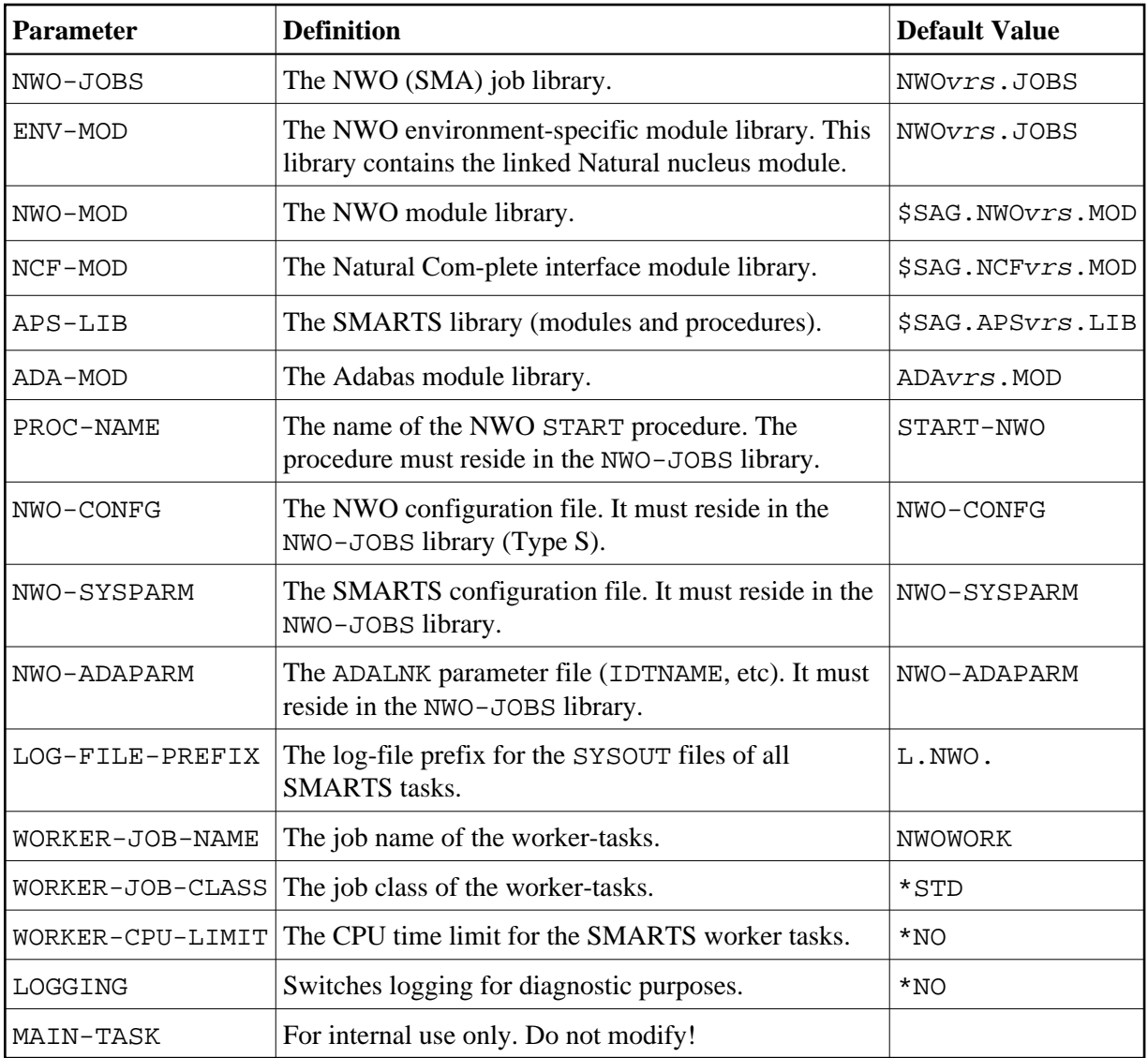

#### **Caution:**

Do not modify the variable names and parameter names that are used in the procedure START\_NWO. This procedure is called recursively to attach the worker-tasks. For this purpose, the ENTERPARM string is internally executed and several variables are read from the system, using the GETVAR function of SDF-P.

Example procedure for entering the START-NWO procedure:

<span id="page-2-0"></span>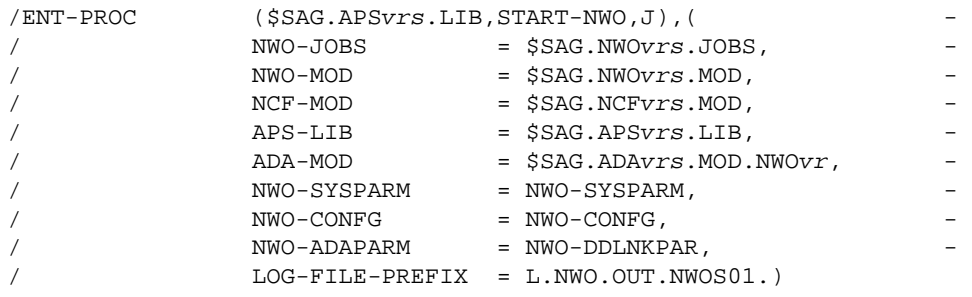

# **Terminating the Natural Web I/O Interface Server under z/OS, z/VSE and VM/CMS**

Under z/OS and z/VSE, the Natural Web I/O Interface server can be terminated from within the Monitor Client NATMOPI, see *[Monitor Commands](#page-4-0)* below.

Under VM/CMS, terminate SMARTS with the console command EOJ FORCE.

# <span id="page-3-0"></span>**Terminating the Natural Web I/O Interface Server under BS2000/OSD**

The Natural Web I/O Interface server can be terminated with the console command:

/INTR <TSN smarts-main-task>,EOJ

# <span id="page-3-1"></span>**Changing the SYSOUT File Assignment of the FSIO Task under BS2000/OSD**

The central logical system file SYSOUT written by the FSIO task can be reassigned at SMARTS server execution time, using the SDF procedure SHOW-SYSOUT.

Thus it is possible to look up trace outputs, error reports, etc., without having to terminate the server.

The procedure SHOW-SYSOUT has to be called with the following parameters:

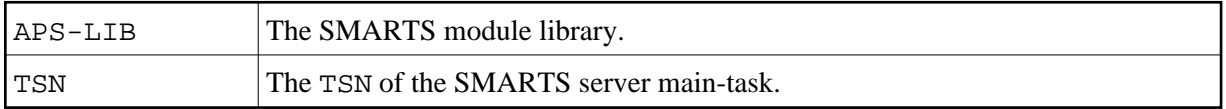

As a result of the SHOW-SYSOUT execution, the logical system file SYSOUT of the FSIO task will be reassigned to a new file and the previous one will be opened with the SHOW-FILE command. The new logical system file SYSOUT is built by appending a numerical suffix to the file name. The value of the suffix is incremented by 1, each time SHOW-SYSOUT is executed.

#### **Example:**

```
/CLP FROM-FILE=*LIBRARY-ELEMENT(LIBRARY=APSvrs.LIB,ELEMENT=
SHOW-SYSOUT), PROCEDURE-PARAMETERS=(APS-IB=APSvrs.LIB,TSN=7445),
LOGGING=*PARAMETERS"
```
### <span id="page-3-2"></span>**Monitoring the Natural Web I/O Interface Server**

To enable the administrator to monitor the status of the Natural Web I/O Interface server, a monitor task is provided which is initialized automatically at server startup. Using the monitor commands described below, the administrator can control the server activities, cancel particular user sessions, terminate the entire server, etc.

#### **Note:**

Monitoring is not currently supported under VM/CMS.

The following topics are covered below:

- [Monitor Communication](#page-4-1)
- $\bullet$  [Monitor Commands](#page-4-0)

### <span id="page-4-1"></span>**Monitor Communication**

To communicate with the monitor, you can use the monitor client NATMOPI; see *Monitor Client NATMOPI*. Or you can use the HTML Monitor Client that supports standard web browser, see *HTML Monitor Client*.

Under z/OS, you can alternatively use the operator command MODIFY to execute the monitor commands described below in the section *Monitor Commands*. The output of the executed monitor command will be written to the system log.

#### **Example:**

F jobname,APPL=ping

sends the command ping to the Web I/O Interface server running under the job *jobname*.

### <span id="page-4-0"></span>**Monitor Commands**

The Natural Web I/O Interface server supports the following monitor commands:

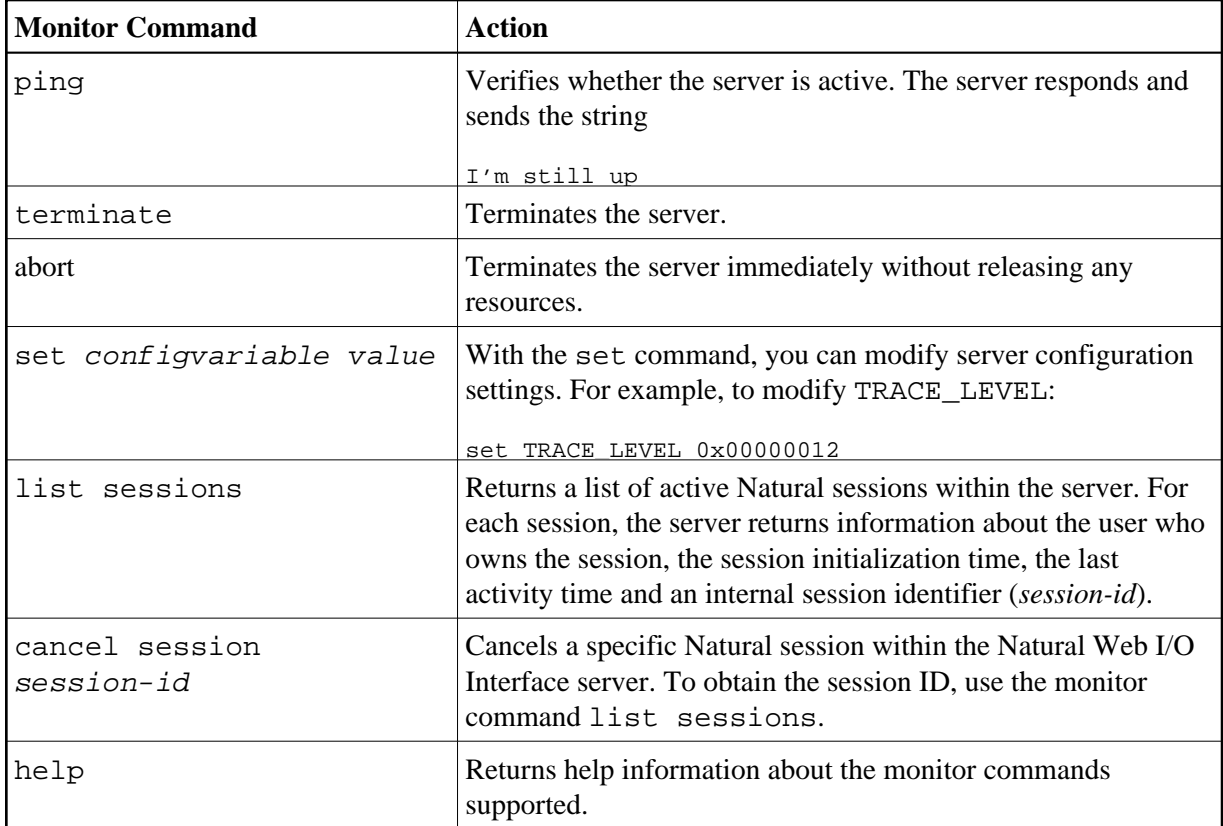

# <span id="page-5-0"></span>**Runtime Trace Facility**

For debugging purposes, the server code has a built-in trace facility which can be switched on, if desired.

The following topics are covered below:

- **•** [Trace Medium](#page-5-1)
- [Trace Configuration](#page-5-2)
- [Trace Level](#page-6-1)

### <span id="page-5-1"></span>**Trace Medium**

Under z/OS and z/VSE, the Natural Web I/O Interface server writes its runtime trace to the logical system file SYSOUT of the FSIO task.

Under z/OS, z/VSE and BS2000/OSD, the Natural Web I/O Interface server writes its runtime trace to the logical system file SYSOUT of the FSIO task.

<span id="page-5-2"></span>Under VM/CMS, the Natural Web I/O Interface server writes its runtime trace to a file named <server id>T of file type RTS to your A disk.

### **Trace Configuration**

The trace is configured by a [trace level](#page-6-1) which defines the details of the trace. Once a trace is switched on, it can be restricted to particular clients or client requests by specifying a [trace filter,](#page-6-0) see also Web I/O Interface server configuration parameter TRACE\_FILTER.

Every Natural session is provided with a 32-bit trace status word (TSW) which defines the trace level for this session. The value of the TSW is set in the Web I/O Interface server configuration parameter TRACE LEVEL. A value of zero means that the trace is switched off.

### <span id="page-6-1"></span>**Trace Level**

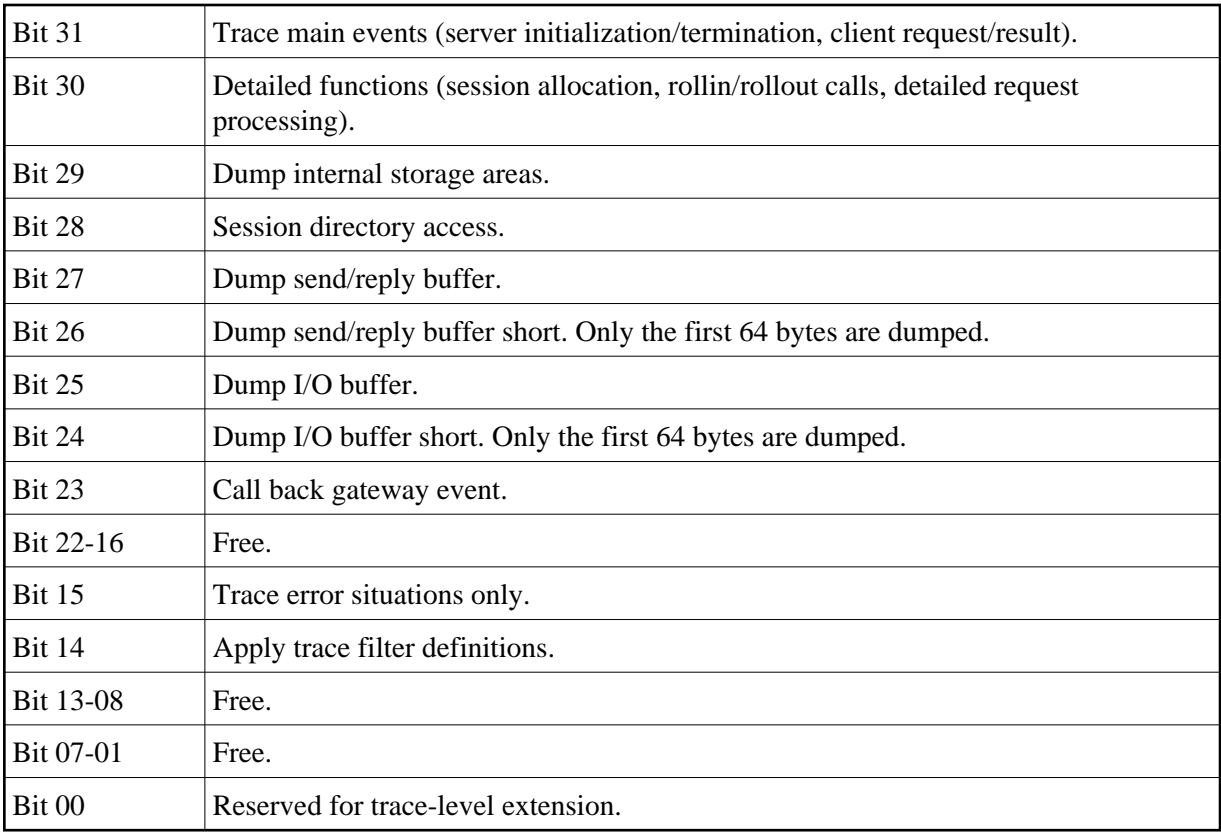

Each bit of the TSW is responsible for certain trace information. Starting with the rightmost bit:

# <span id="page-6-0"></span>**Trace Filter**

It is possible to restrict the trace by a logical filter in order to reduce the volume of the server trace output.

- The filter can be set with the configuration parameter TRACE\_FILTER.
- The filter may consist of multiple *keyword=filtervalue* assignments separated by spaces.
- To activate the filter definition, the trace bit 14 in the trace status word (see *[Trace Level](#page-6-1)*) must be set.

The filter keyword is:

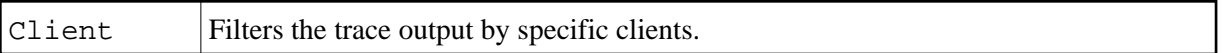

The following rules apply:

- If a keyword is defined multiple times, the values are cumulated.
- The value must be enclosed in braces and can be a list of filter values separated by spaces.
- The values are not case sensitive.
- Asterisk notation is possible.

#### **Example:**

```
TRACE_FILTER="Client=(KSP P*)"
```
Each request of the user ID "KSP" and each request of the user IDs starting with a "P" are traced.